## **Reinicio Programado**

Para reiniciar un equipo tenemos que abrir la línea de comandos desde otro servidor o estación con las credenciasles adecuadas, y ejecutamos el siguiente comando:

at \\servidor a reiniciar hora:minutos cmd  $\Gamma$ c "shutdown -r -f -t 5"

Otra opción sería crear un fichero apagado.bat con el siguiente contenido

shutdown -r -f -t 5

Para tenerlo siempre disponible lo copiamos por ejemplo a c:\temp del servidor que queramos reinciar

desde la línea de comandos de por ejemplo otro servidor de dominio, para tener las credenciales, ejecutamos el siguiente comando

at \\servidor a reiniciar hora "c:\temp\apagado.bat"

## **Importando la tarea al programador de tareas**

Creamos un fichero llamado reinicio.xml con el siguiente contenido

```
<?xml version="1.0" encoding="UTF-16"?>
<Task version="1.4"
xmlns="http://schemas.microsoft.com/windows/2004/02/mit/task">
   <RegistrationInfo>
     <Date>2018-09-17T10:51:06</Date>
     <Author>administrador</Author>
   </RegistrationInfo>
   <Triggers>
     <TimeTrigger>
       <StartBoundary>2019-09-30T22:00:00</StartBoundary>
       <Enabled>true</Enabled>
     </TimeTrigger>
   </Triggers>
   <Principals>
     <Principal id="Author">
       <UserId>S-1-5-18</UserId>
       <RunLevel>HighestAvailable</RunLevel>
     </Principal>
   </Principals>
   <Settings>
     <MultipleInstancesPolicy>IgnoreNew</MultipleInstancesPolicy>
     <DisallowStartIfOnBatteries>false</DisallowStartIfOnBatteries>
     <StopIfGoingOnBatteries>false</StopIfGoingOnBatteries>
     <AllowHardTerminate>true</AllowHardTerminate>
```

```
 <StartWhenAvailable>false</StartWhenAvailable>
     <RunOnlyIfNetworkAvailable>false</RunOnlyIfNetworkAvailable>
     <IdleSettings>
       <StopOnIdleEnd>true</StopOnIdleEnd>
       <RestartOnIdle>false</RestartOnIdle>
     </IdleSettings>
     <AllowStartOnDemand>true</AllowStartOnDemand>
     <Enabled>true</Enabled>
     <Hidden>false</Hidden>
     <RunOnlyIfIdle>false</RunOnlyIfIdle>
     <DisallowStartOnRemoteAppSession>false</DisallowStartOnRemoteAppSession>
     <UseUnifiedSchedulingEngine>false</UseUnifiedSchedulingEngine>
     <WakeToRun>false</WakeToRun>
     <ExecutionTimeLimit>P3D</ExecutionTimeLimit>
     <Priority>7</Priority>
   </Settings>
   <Actions Context="Author">
     <Exec>
       <Command>shutdown</Command>
       <Arguments>/r /f /t 0 /c Instalacion_parches</Arguments>
     </Exec>
   </Actions>
</Task>
```
Una vez creado el archivo nos vamos al programador de tareas

From: <http://wiki.intrusos.info/>- **LCWIKI**

Permanent link: **<http://wiki.intrusos.info/doku.php?id=windows:reiniciar&rev=1623059593>**

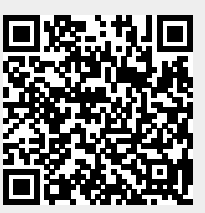

Last update: **2023/01/18 14:01**